# DB2 Document Manager

**Versie 8.4.2**

# **Snel aan de slag**

*Deze handleiding is bedoeld om u snel op weg te helpen met IBM DB2 Document Manager*

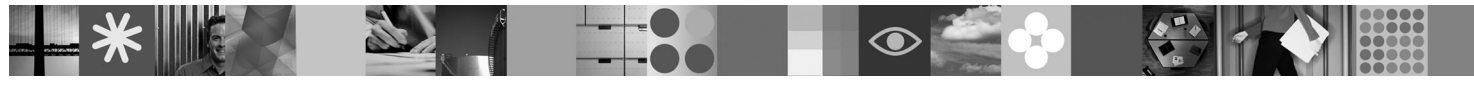

**Vertaalde versies:** Als u de gids ″Snel aan de slag″ in een andere taal wilt gebruiken, kunt u een van de andere PDF-bestanden op de Quick Start CD openen.

# **Productoverzicht**

DB2 Document Manager is een webgebaseerde client voor het beheer van bestuurde documenten tijdens de gehele levenscyclus ervan. U kunt DB2 Document Manager gebruiken voor het catalogiseren, bewerken, goedkeuren, publiceren en archiveren van een breed spectrum van documenten.

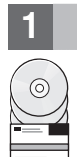

# **1 Stap 1: Toegang tot de software en de documentatie**

Als u het product downloadt vanaf de HTTPS-site, volg dan de instructies in het downloaddocument. Dit is beschikbaar op:<http://www.ibm.com/support/docview.wss?rs=1067&uid=swg24023082>

Dit product bestaat uit:

- Quick Start CD
- DB2 Document Manager Versie 8.4.2

De volledige documentatie, inclusief de installatie-instructies, is te vinden in het DB2 Content Management Versie 8.4.2 Informatiecentrum op:<http://publib.boulder.ibm.com/infocenter/cmgmt/v8r4m0/>

**Opmerking:** Het Informatiecentrum bevat de volledige set DB2 Document Manager Versie 8.4.2 documentatie, inclusief alle onderwerpen die zijn opgenomen in *Planning and Installing DB2 Document Manager* en de *System Administration Guide*.

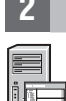

# **2 Stap 2: Hardware en systeemconfiguratie**

Lees het document met gedetailleerde systeemeisen door. Zie: [http://www.ibm.com/support/docview.wss?rs=1067](http://www.ibm.com/support/docview.wss?rs=1067&uid=swg27015771) [&uid=swg27015771](http://www.ibm.com/support/docview.wss?rs=1067&uid=swg27015771)

# **3 Stap 3: De architectuur**

Een DB2 Document Manager-systeem bestaat uit clientprogramma's, geïntegreerde toepassingen, serverprogramma's, en een contentrepository. In het volgende diagram ziet u de architectuur van een DB2 Document Manager-systeem.

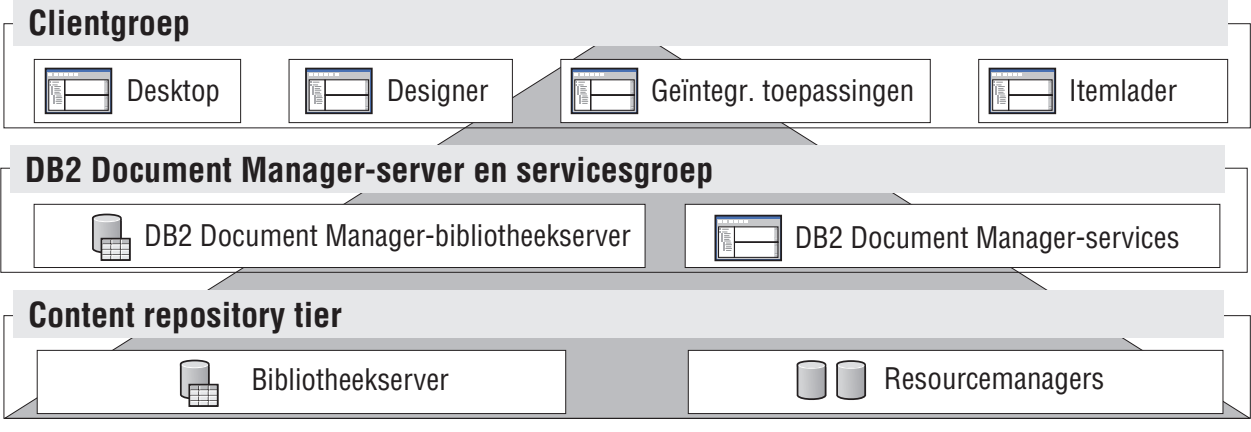

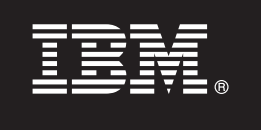

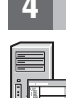

# **4 Stap 4: Installatie van de contentrepository**

DB2 Document Manager gebruikt een uses DB2 Content Manager-repository of een a FileNet Panagon Content Servicesrepository. Installeer de contentrepository en de vereiste componenten. Voor informatie over de vereiste componenten raadpleegt u de systeemvereisten op:<http://www.ibm.com/support/docview.wss?rs=1067&uid=swg27015771>

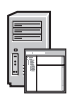

#### **5 Stap 5: Bereid de contentrepository voor**

Voordat u DB2 Document Manager installeert, moet u een werkend repositorysysteem beschikbaar hebben:

- v Voor DB2 Content Manager, raadpleegt u ″[Preparing DB2 Content Manager](http://publib.boulder.ibm.com/infocenter/cmgmt/v8r4m0/topic/com.ibm.installingddm.doc/ddmcp101.htm)″ in *Planning and Installing DB2 Document Manager*.
	- v Voor FileNet Panagon, raadpleegt u ″[Preparing FileNet Panagon](http://publib.boulder.ibm.com/infocenter/cmgmt/v8r4m0/topic/com.ibm.installingddm.doc/ddmfp100.htm)″ in *Planning and Installing DB2 Document Manager*.

### **6 Stap 6: Installatie en configuratie van DB2 Document Manager**

Installeer DB2 Document Manager en configureer de bibliotheekgegevens. Instructies vindt u in de volgende onderwerp in *Planning and Installing DB2 Document Manager*:

- 1. ″[Installing DB2 Document Manager](http://publib.boulder.ibm.com/infocenter/cmgmt/v8r4m0/topic/com.ibm.installingddm.doc/ddmin104.htm)″
- 2. ″[Configuring library information](http://publib.boulder.ibm.com/infocenter/cmgmt/v8r4m0/topic/com.ibm.installingddm.doc/ddmin128.htm)″

# **7 Stap 7: Configuratie van DB2 Document Manager-services**

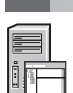

Configureer de basisservices van DB2 Document Manager en eventuele optionele services voor het documentbeheersysteem.

U configureert een service als volgt:

- 1. Voltooi ″[Configuring DB2 Document Manager services](http://publib.boulder.ibm.com/infocenter/cmgmt/v8r4m0/topic/com.ibm.installingddm.doc/ddmin102.htm)″ in *Planning and Installing DB2 Document Manager*.
- 2. Configureer de services die van toepassing zijn op uw systeem door de volgende secties in de *System Administration Guide* uit te voeren:
	- "[Configuring Automation Services](http://publib.boulder.ibm.com/infocenter/cmgmt/v8r4m0/topic/com.ibm.administeringddm.doc/ddmas100.htm)"
	- v ″[Configuring Cache Manager](http://publib.boulder.ibm.com/infocenter/cmgmt/v8r4m0/topic/com.ibm.administeringddm.doc/ddmch100.htm)″
	- "[Configuring a Life Cycle](http://publib.boulder.ibm.com/infocenter/cmgmt/v8r4m0/topic/com.ibm.administeringddm.doc/ddmlc102.htm)"
	- v ″[Configuring Notifications](http://publib.boulder.ibm.com/infocenter/cmgmt/v8r4m0/topic/com.ibm.administeringddm.doc/ddmle102.htm)″
	- v ″[Configuring Print/Plot Services](http://publib.boulder.ibm.com/infocenter/cmgmt/v8r4m0/topic/com.ibm.administeringddm.doc/ddmps103.htm)″
	- v ″[Configuring Rendition Services](http://publib.boulder.ibm.com/infocenter/cmgmt/v8r4m0/topic/com.ibm.administeringddm.doc/ddmrs103.htm)″

# **8 Stap 8: Ontwerp de DB2 Document Manager Desktop**

Ontwerp en configureer de DB2 Document Manager Desktop om een documentbeheersysteem op te zetten dat toegesneden is op de eisen van uw gebruikers. Voor meer informatie raadpleegt u ″[Designing the Desktop](http://publib.boulder.ibm.com/infocenter/cmgmt/v8r4m0/topic/com.ibm.administeringddm.doc/ddmdd100.htm)″ in de *System Administration Guide*.

# **9 Stap 9: Neem DB2 Document Manager Desktop in gebruik**

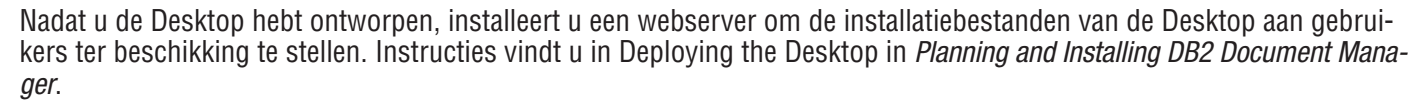

#### **Meer informatie**

- Zie de volgende documentatie voor meer informatie:<br>• Information Roadmap voor IBM® DB2 Document Manager Versie 8.4 op: [http://www.ibm.com/support/](http://www.ibm.com/support/docview.wss?rs=1067&uid=swg21265909) [docview.wss?rs=1067&uid=swg21265909](http://www.ibm.com/support/docview.wss?rs=1067&uid=swg21265909)
	- v Ondersteuningswebsite voor IBM DB2 Document Manager op: [http://www.ibm.com/software/data/cm/docmgr/](http://www.ibm.com/software/data/cm/docmgr/support.html) [support.html](http://www.ibm.com/software/data/cm/docmgr/support.html)

IBM DB2 Document Manager Versie 8.4.2 Gelicentieerd materiaal - Eigendom van IBM. © Copyright IBM Corp. 2009. Alle rechten voorbehouden. Beperkte rechten voor gebruikers in Amerikaanse overheidsdienst - Gebruik, vermenigvuldiging en openbaarmaking worden beperkt door het GSA ADP Schedule Contract met IBM Corp. IBM, het IBM-logo, ibm.com, DB2 en FileNet zijn merken van International Business Machines Corp., geregistreerd in vele<br>we

Onderdeelnummer: CF21GML

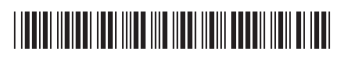